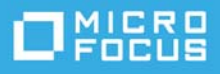

# **Note di rilascio di TeamWorks 18.2.1**

#### Marzo 2020

Con TeamWorks i team comunicano e collaborano in modo più efficiente tramite dispositivi mobili, browser Web e il client e-mail Micro Focus GroupWise.

- ["Panoramica del prodotto" a pagina 1](#page-0-0)
- ["Novità di TeamWorks 18" a pagina 1](#page-0-1)
- ["Note di installazione" a pagina 2](#page-1-0)
- ["Problemi di installazione/upgrade" a pagina 2](#page-1-1)
- ["Problemi noti" a pagina 3](#page-2-0)
- ["Documentazione" a pagina 4](#page-3-0)
- ["Note legali" a pagina 5](#page-4-0)

## <span id="page-0-0"></span>**Panoramica del prodotto**

Grazie a TeamWorks, i team dell'organizzazione possono:

- Avviare dibattiti basati su progetti e orientati al team.
- Condurre conversazioni in tempo reale.
- Condividere file in modo dinamico.

## <span id="page-0-1"></span>**Novità di TeamWorks 18**

#### **Novità della versione 18.2.1**

Oltre alle correzioni di bug, TeamWorks 18.2.1 include quanto segue:

- Miglioramenti dell'interfaccia utente del client Web di TeamWorks.
- Aggiornamenti di sicurezza e del sistema operativo.
- Aggiornamenti della libreria.
- Collegamento a [TeamWorks Idea Exchange](https://community.microfocus.com/t5/TeamWorks-Idea-Exchange/idb-p/TeamWorksIdeas) nel client Web di TeamWorks disponibile per gli utenti e l'amministratore (utente admin) di TeamWorks.

### **Novità della versione 18.2**

Oltre alle correzioni di bug, TeamWorks 18.2 include quanto segue:

- Supporto della condivisione di file in stanze e della loro organizzazione in cartelle.
- Supporto della modifica collaborativa tramite l'appliance dell'editor di contenuto Micro Focus.
- Supporto di SLES 15 SP1.
- Aggiornamenti dell'architettura chiave.
- Interfaccia utente dei client Web e mobile nuova o aggiornata.

#### **Novità della versione 18.1.1**

Oltre alle correzioni di bug, TeamWorks 18.1.1 include quanto segue:

- Supporto di NetIQ Authentication Manager.
- Librerie aggiornate.
- $\bullet$  Interfaccia utente aggiornata.
- Affidabilità, usabilità e accessibilità migliorate.

#### **Novità della versione 18.1**

Oltre alle correzioni di bug, TeamWorks 18.1 include quanto segue:

- Aggiunta di citazioni/tag per gli utenti per mantenerli informati sui post.
- Aggiornamenti dell'architettura chiave.
- Notifiche tramite e-mail perfezionate.
- Supporto di SLES 15.
- Miglioramenti delle prestazioni.

## <span id="page-1-0"></span>**Note di installazione**

Per una distribuzione corretta di TeamWorks, è necessario:

- 1. Un servizio DNS completamente configurato sulla rete. Vedere la sezione [Problemi noti](#page-2-0) seguente.
- 2. Pianificare la distribuzione utilizzando la guida alle best practice di pianificazione della distribuzione di TeamWorks 18.2.1 (*TeamWorks 18.2.1 Planning Your TeamWorks Deployment—Best Practices*) insieme ai fogli di lavoro di pianificazione di TeamWorks 18 ([TeamWorks 18 Planning Worksheets](../../resources/tw-bp-planning-worksheet.xlsx)).
- 3. Distribuire TeamWorks seguendo le istruzioni contenute nella guida all'installazione e alla distribuzione di GroupWise TeamWorks 18.2.1 (*GroupWise TeamWorks 18.2.1: Installation and Deployment Guide*).

## <span id="page-1-1"></span>**Problemi di installazione/upgrade**

Non sono presenti problemi di installazione/upgrade noti.

## <span id="page-2-0"></span>**Problemi noti**

 **Il protocollo HSTS può causare problemi di accesso:** i browser occasionalmente bloccano l'accesso a TeamWorks generando dei messaggi in cui il protocollo HSTS (HTTP Strict Transport Security) viene indicato come causa dell'errore.

Ad esempio se un amministratore tiene una scheda di amministrazione aperta per un intervallo di tempo esteso, sul browser viene immediatamente visualizzato un messaggio di errore HSTS e il client Web viene bloccato.

Non si tratta di un problema del client Web di TeamWorks, anche se è frustrante.

Per risolvere il problema, è possibile provare una o più delle azioni seguenti:

- Sostituire l'indirizzo IP dell'appliance con il nome DNS nell'URL di accesso dell'utility dell'admin.
- Svuotare la cache del browser e riavviarlo.
- Annullare o disabilitare le impostazioni HSTS nel browser.

Per assistenza, cercare sul Web le istruzioni su "come annullare o disabilitare il protocollo hsts."

- **I servizi DNS devono essere in esecuzione sulla rete:** prima di distribuire TeamWorks, è necessario che un server DNS completamente configurato sia in esecuzione sulla rete utilizzata da TeamWorks. Altrimenti, la configurazione iniziale del sistema non andrà a buon fine.
- **I nomi DNS delle appliance di ricerca e integrata non possono iniziare con un numero:** se durante la distribuzione iniziale delle appliance di ricerca e integrata si immette un nome DNS che inizia con un numero, l'installazione dell'appliance non andrà a buon fine e occorrerà eseguirla nuovamente.

Micro Focus intende risolvere questo problema in un aggiornamento futuro.

 **È obbligatorio utilizzare i caratteri ASCII per le password degli utenti dell'account dei servizi:** quando si impostano le password degli account dei servizi TeamWorks elencati di seguito durante la configurazione iniziale del servizio TeamWorks, occorre utilizzare esclusivamente caratteri ASCII per gli utenti seguenti:

svcs-user svcs-admin

Micro Focus intende risolvere questo problema in un aggiornamento futuro.

 **Non includere trattini nel nome di database:** la creazione del database non andrà a buon fine se si include un trattino nel nome.

Sarà quindi necessario utilizzare il pulsante **Indietro** per tornare al campo pertinente e modificare il nome.

 **Risoluzione del blocco dell'account:** se un utente viene bloccato a causa di tentativi di login non riusciti, l'amministratore può reimpostare la password e riavviare TeamWorks come [descritto in questo TID](https://support.microfocus.com/kb/doc.php?id=7023678).

In alternativa, l'utente può riprovare dopo 30 minuti.

Micro Focus prevede di implementare un Captcha per la reimpostazione delle password in una release futura.

 **Problemi di autenticazione degli utenti:** se gli utenti non riescono ad effettuare l'autenticazione e se vengono visualizzate delle voci simili agli errori indicati di seguito nel file appserver.log, verificare l'accesso al database PostgreSQL. Verificare inoltre lo spazio libero su disco su /vastorage.

2017-07-10 11:08:41,789 WARN [http-nio-8443-exec-6] [org.hibernate.util.JDBCExceptionReporter] - SQL Error: 0, SQLState: 53100 2017-07-10 11:08:41,789 ERROR [http-nio-8443-exec-6] [org.hibernate.util.JDBCExceptionReporter] - ERROR: could not access status of transaction 0 Detail: Could not write to file "pg\_subtrans/000A" at offset 237568: No space left on device. 2017-07-10 11:08:41,790 ERROR [http-nio-8443-exec-6] [com.novell.teaming.module.authentication.impl.PlusAuthenticationProviderModul e] - Authentication failure for [mclark] org.springframework.dao.DataAccessResourceFailureException: Hibernate operation: could not get next sequence value; SQL [select nextval ('ss\_loginaudit\_id\_sequence')]; ERROR: could not access status of transaction 0 Detail: Could not write to file "pg\_subtrans/000A" at offset 237568: No space left on device.; nested exception is org.postgresql.util.PSQLException: ERROR: could not access status of transaction 0 Detail: Could not write to file "pg\_subtrans/000A" at offset 237568: No space left on device.

- **Limitazioni dei nomi per gli upload degli allegati di file:** nel client Web di TeamWorks, l'upload di un allegato non riesce se il nome del file contiene uno dei caratteri seguenti:
	- Segno del cancelletto o hashtag (#).
	- Accento circonflesso (^).
	- E commerciale (&).
	- Barra (/) (soltanto per Macintosh, poiché i nomi di file Windows non possono contenere questo carattere).
- **Certificati autofirmati non supportati:** l'utilizzo dei certificati autofirmati dell'appliance per la protezione delle connessioni dell'appliance non è supportato. Ad esempio, non è possibile fornire le connessioni protette necessarie tra le appliance TeamWorks e dell'editor di contenuto tramite certificati autofirmati. Sono invece richiesti i certificati emessi da un'autorità di certificazione ritenuta attendibile nel settore.
- **Problemi di connessione dell'editor di contenuto:** i problemi di connessione noti sono due:
	- **Il documento diventa inattivo:** se la connessione tra TeamWorks e l'editor di contenuto viene interrotta, il documento in fase di modifica viene oscurato e non è possibile apportare alcuna modifica. In genere è possibile risolvere questo problema facendo clic sul pulsante Indietro del browser per due o tre volte.
	- **Il caricamento del documento non riesce:** se viene registrata una connessione attiva dell'editor di contenuto quando l'editor non è disponibile, in TeamWorks viene erroneamente visualizzata l'opzione **Modifica**. Tuttavia, il caricamento del documento non riesce e viene visualizzato un errore. Fare clic sul pulsante Indietro del browser per ricaricare l'area di lavoro dei file e delle cartelle.

## <span id="page-3-0"></span>**Documentazione**

La documentazione relativa a TeamWorks è pubblicata [qui](https://www.novell.com/documentation/teamworks-18) (https://www.novell.com/documentation/ teamworks-18).

## <span id="page-4-0"></span>**Note legali**

Per ulteriori informazioni sulle note legali, i marchi, le dichiarazioni di non responsabilità, le garanzie, le esportazioni e altre limitazioni di utilizzo, i diritti del governo degli Stati Uniti, le norme sui brevetti e la conformità FIPS, consultare [https://www.novell.com/company/legal/](https://www.microfocus.com/about/legal/).

#### **Copyright © 2017 – 2020 Micro Focus o una delle sue affiliate.**